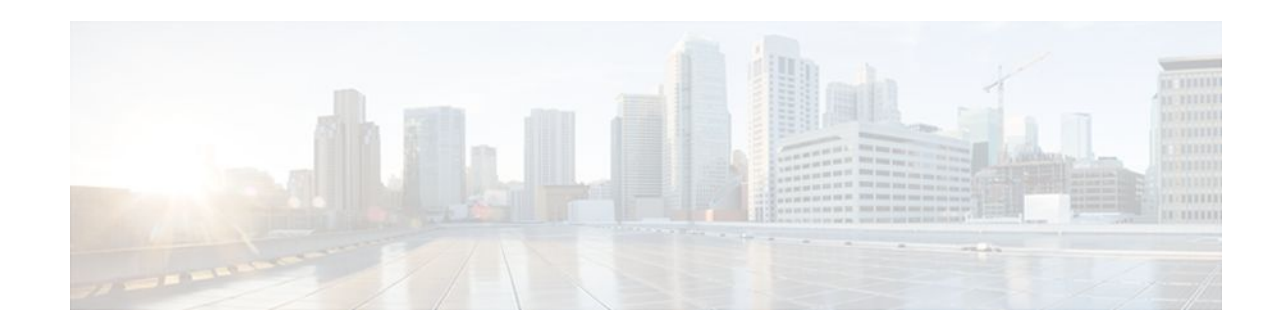

# **Configuring TCP Header Compression**

### **Last Updated: December 5, 2011**

Header compression is a mechanism that compresses the IP header in a packet before the packet is transmitted. Header compression reduces network overhead and speeds up the transmission of either Real-Time Transport Protocol (RTP) or TCP packets.

Cisco provides two types of header compression: RTP header compression and TCP header compression. This module describes the concepts and tasks related to configuring TCP header compression.

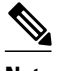

**Note** TCP header compression is configured on a per-interface (or subinterface) basis. If you want to configure TCP header compression on a per-class basis, see the "Configuring Class-Based RTP and TCP Header Compression" module.

- Finding Feature Information, page 1
- [Prerequisites for Configuring TCP Header Compression,](#page-1-0) page 2
- [Information About Configuring TCP Header Compression](#page-1-0), page 2
- [How to Configure TCP Header Compression](#page-2-0), page 3
- [Configuration Examples for TCP Header Compression,](#page-13-0) page 14
- [Additional References,](#page-16-0) page 17
- [Glossary,](#page-18-0) page 19
- [Feature Information for Configuring TCP Header Compression](#page-19-0), page 20

## **Finding Feature Information**

Your software release may not support all the features documented in this module. For the latest feature information and caveats, see the release notes for your platform and software release. To find information about the features documented in this module, and to see a list of the releases in which each feature is supported, see the Feature Information Table at the end of this document.

Use Cisco Feature Navigator to find information about platform support and Cisco software image support. To access Cisco Feature Navigator, go to [www.cisco.com/go/cfn.](http://www.cisco.com/go/cfn) An account on Cisco.com is not required.

# $\frac{1}{2}$ **CISCO**

# <span id="page-1-0"></span>**Prerequisites for Configuring TCP Header Compression**

- Before configuring TCP header compression, read the information in the "Header Compression" module.
- You must configure TCP header compression on both ends of the network.

# **Information About Configuring TCP Header Compression**

- TCP Header-Compression Keywords, page 2
- [Maximum Compressed IP Header Size and TCP Header Compression](#page-2-0), page 3

## **TCP Header-Compression Keywords**

When you configure TCP header compression, you can specify the circumstances under which the TCP packets are compressed and the format that is used when the packets are compressed. These circumstances and formats are defined by the following keywords:

- **passive**
- **iphc-format**
- **ietf-format**

These keywords (described below) are available with many of the quality of service (QoS) commands used to configure TCP header compression, such as the **ip tcp header-compression** command. For more information about the **ip tcp header-compression** command, these keywords, and the other QoS commands, see the Cisco IOS Quality of Service Solutions Command Reference.

#### **The passive Keyword**

By default, the **ip tcp header-compression** command compresses outgoing TCP traffic. If you specify the **passive** keyword, outgoing TCP traffic is compressed only if *incoming* TCP traffic on the *same* interface is compressed. If you do not specify the **passive** keyword, *all* outgoing TCP traffic is compressed.

The **passive** keyword is ignored for PPP interfaces.

#### **The iphc-format Keyword**

The **iphc-format**keyword indicates that the IP Header Compression (IPHC) format of header compression will be used. For PPP and HDLC interfaces, when the **iphc-format** keyword is specified, RTP header compression is also enabled. Since both TCP and RTP header compression are enabled, both TCP and UDP packets are compressed.

The **iphc-format**keyword is not available for interfaces that use Frame Relay encapsulation.

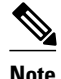

**Note** The header compression format (in this case, IPHC) must be the same at *both* ends of the network. That is, if you specify the **iphc-format** keyword on the local router, you must also specify the **iphc-format** keyword on the remote router.

#### <span id="page-2-0"></span>**The ietf-format Keyword**

The **ietf-format** keyword indicates that the Internet Engineering Task Force (IETF) format of header compression will be used. For HDLC interfaces, the **ietf-format** keyword compresses only TCP packets. For PPP interfaces, when the **ietf-format**keyword is specified, RTP header compression is also enabled. Since both TCP header compression and RTP header compression are enabled, both TCP packets and UDP packets are compressed.

The **ietf-format** keyword is not available for interfaces that use Frame Relay encapsulation.

**Note** The header compression format (in this case, IETF) must be the same at *both* ends of the network. That is, if you specify the **ietf-format**keyword on the local router, you must also specify the **ietf-format** keyword on the remote router.

### **Maximum Compressed IP Header Size and TCP Header Compression**

With TCP header compression, you can configure the maximum size of the compressed IP header by using the **ip header-compression max-header** command.

The **ip header-compression max-header** command allows you to define the maximum size of the IP header of a packet to be compressed. Any packet with an IP header that exceeds the maximum size is sent uncompressed. For more information about the **ip header-compression max-header** command, see the Cisco IOS Quality of Service Solutions Command Reference.

## **How to Configure TCP Header Compression**

- Enabling TCP Header Compression on an Interface, page 3
- [Enabling TCP Header Compression on an Interface That Uses Frame Relay Encapsulation,](#page-4-0) page 5
- [Enabling Special-VJ Format TCP Header Compression](#page-6-0), page 7
- [Changing the Maximum Size of the Compressed IP Header,](#page-9-0) page 10
- [Changing the Number of Header-Compression Connections,](#page-10-0) page 11
- [Displaying Header-Compression Statistics,](#page-12-0) page 13

### **Enabling TCP Header Compression on an Interface**

**Note** To enable TCP header compression on an interface that uses Frame Relay encapsulation, skip these steps and complete the steps in the [Enabling TCP Header Compression on an Interface That Uses Frame Relay](#page-4-0) [Encapsulation](#page-4-0), page 5 instead.

To enable TCP header compression on an interface, perform the following steps.

### **SUMMARY STEPS**

- **1. enable**
- **2. configure terminal**
- **3. interface** *type number* [*name-tag*]
- **4. encapsulation** *encapsulation-type*
- **5. ip address** *ip-address mask* [**secondary**]
- **6. ip tcp header-compression** [**passive** | **iphc-format** | **ietf-format**]
- **7. end**

### **DETAILED STEPS**

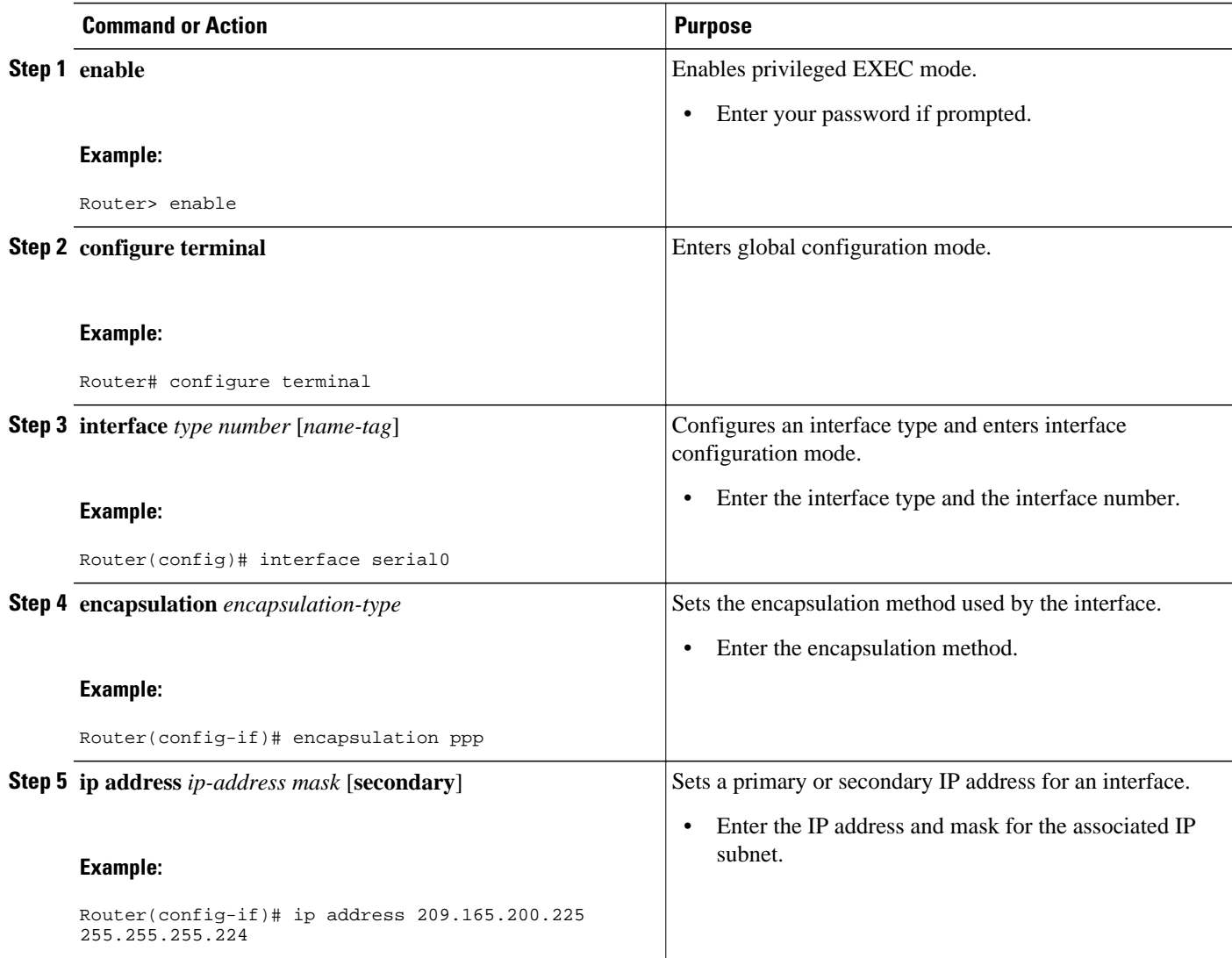

<span id="page-4-0"></span>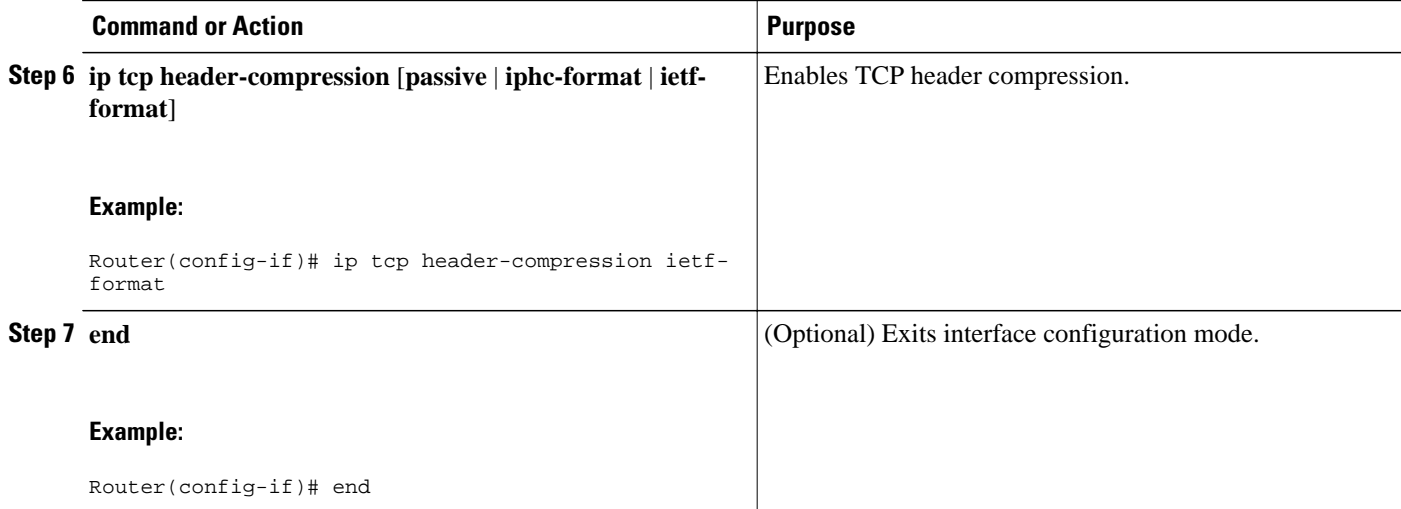

## **Enabling TCP Header Compression on an Interface That Uses Frame Relay Encapsulation**

To enable TCP header compression on an interface that uses Frame Relay encapsulation, perform the following steps.

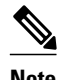

**Note** The encapsulation type is specified by using either the **cisco** or **ietf** keyword of the **frame-relayinterfacedlci** command. The **cisco** keyword specifies Cisco proprietary encapsulations, and the **ietf** keyword specifies IETF encapsulations. However, note the following points about these keywords:

- Frame Relay interfaces do not support IETF encapsulations when TCP header compression is enabled. Therefore, the **ietf**keyword is not available for Frame Relay interfaces and is not listed in the command syntax shown below.
- The **cisco** keyword is available for use on point-to-point subinterfaces *only* .
- $\geq$

#### **SUMMARY STEPS**

- **1. enable**
- **2. configure terminal**
- **3. interface** *type number* [*name-tag*]
- **4. encapsulation frame-relay**
- **5. ip address** *ip-address mask* [**secondary**]
- **6. frame-relay interface-dlci** *dlci* [**cisco**]
- **7. frame-relay ip tcp header-compression** [**passive**]

**8.**

**9. frame-relay map ip** *ip-address dlci* [**broadcast**] **tcpheader-compression** [**active** | **passive**] [**connections***number*]

**10. end**

### **DETAILED STEPS**

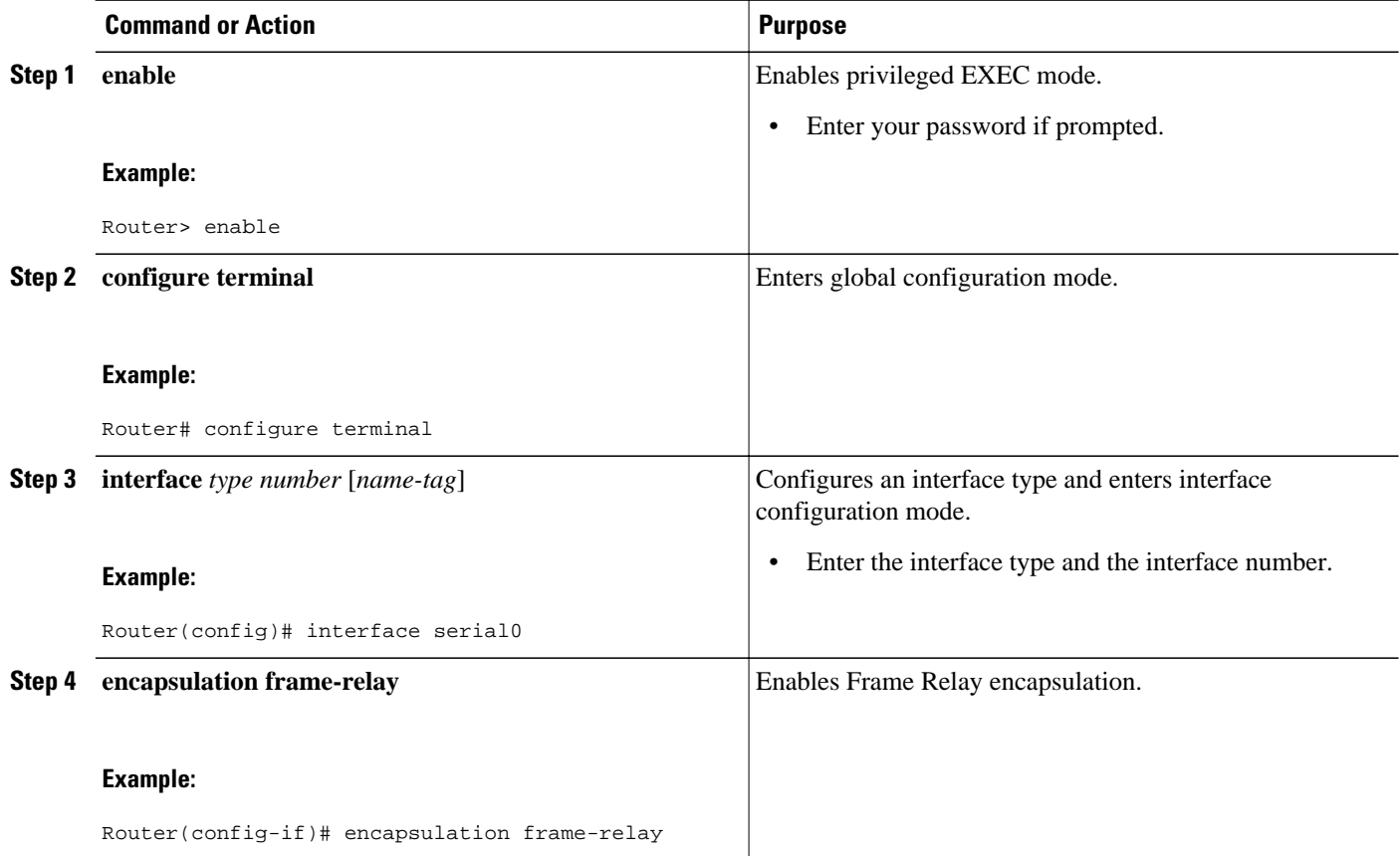

<span id="page-6-0"></span>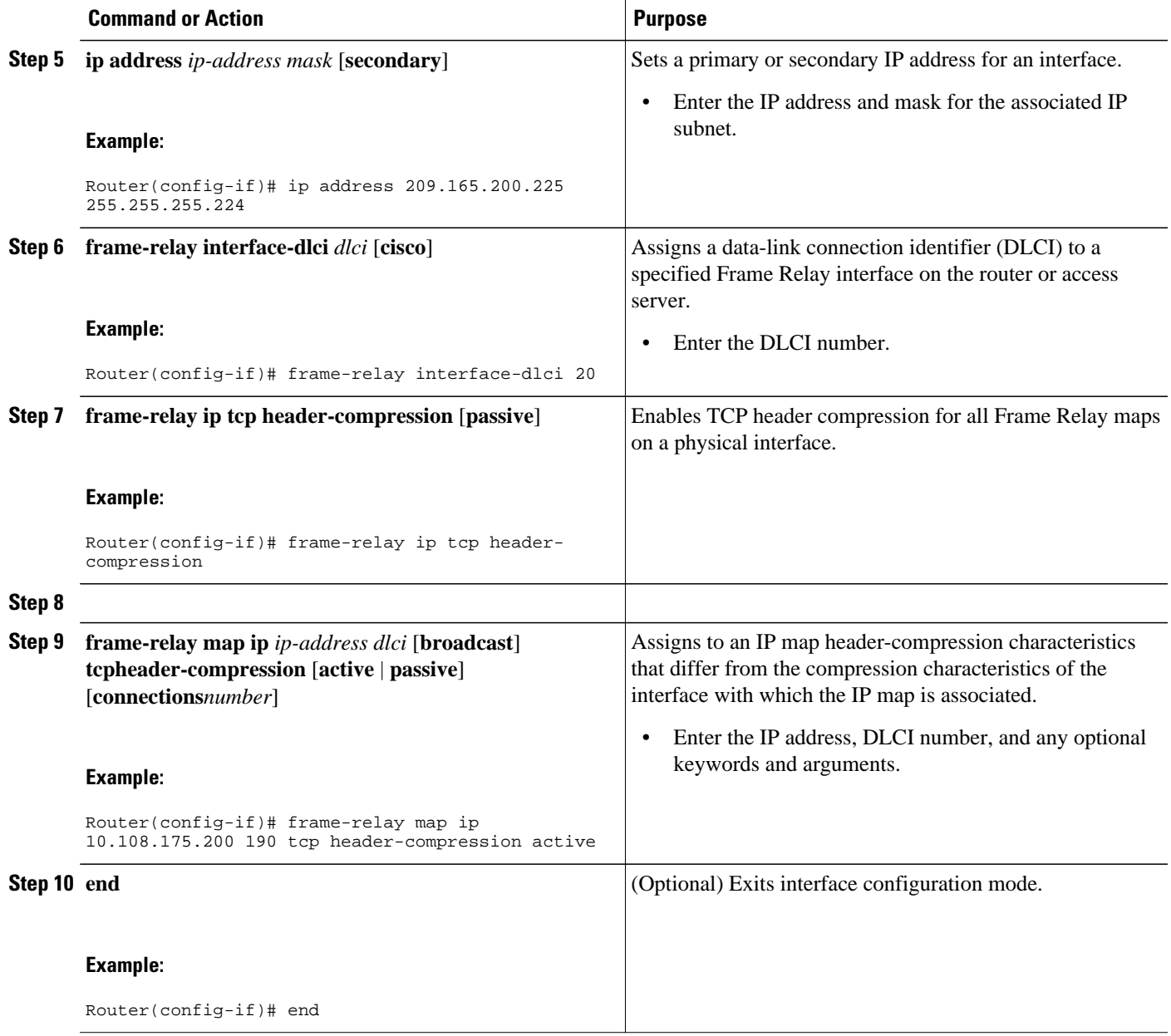

## **Enabling Special-VJ Format TCP Header Compression**

To enable the special Van Jacobson (VJ) format of TCP header compression so that context IDs are included in compressed packets, perform the following steps.

Enable TCP header compression using the **ip tcp header-compression** command before configuring the special-VJ format.

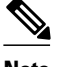

**Note** This task is unnecessary if IPHC was configured on an interface using the **iphc-profile**command.

>

### **SUMMARY STEPS**

- **1. enable**
- **2. configure terminal**
- **3. interface** *type number* [*name-tag*]
- **4. encapsulation ppp**
- **5. ip address** *ip-address mask* [**secondary**]
- **6.** ip tcp header-compression
- **7.** ip header-compression special-vj
- **8. ip tcp compression-connections** *number*
- **9. exit**

**10.iphc-profile** *profile-name* **van-jacobson**

- **11.special-vj**
- **12. end**

### **DETAILED STEPS**

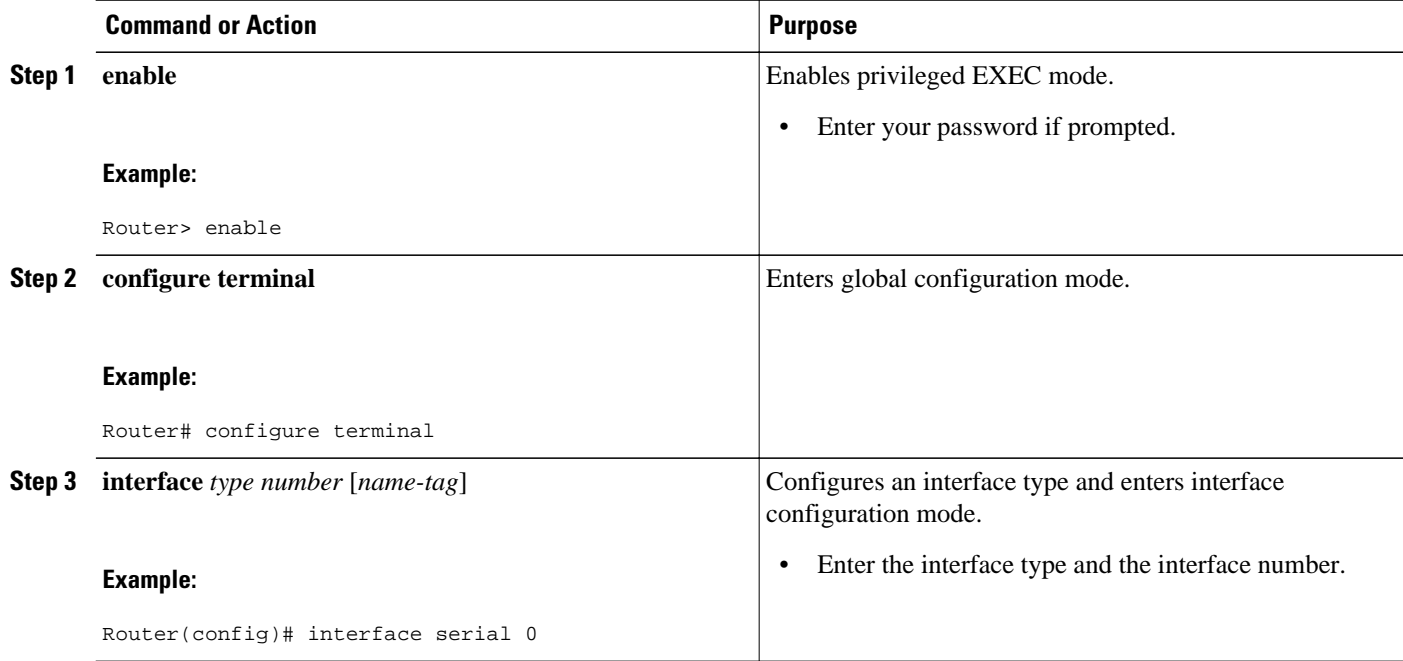

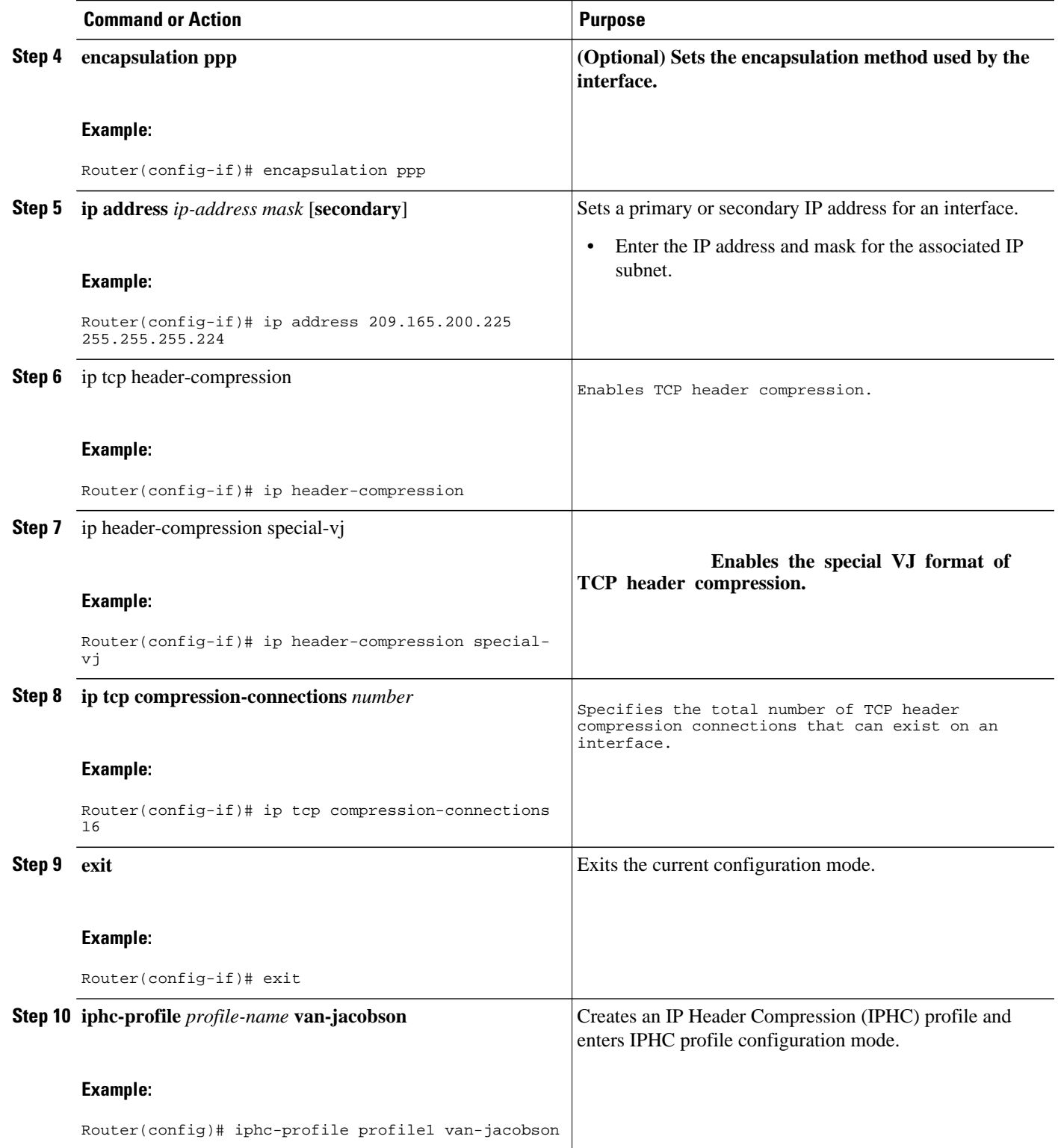

<span id="page-9-0"></span>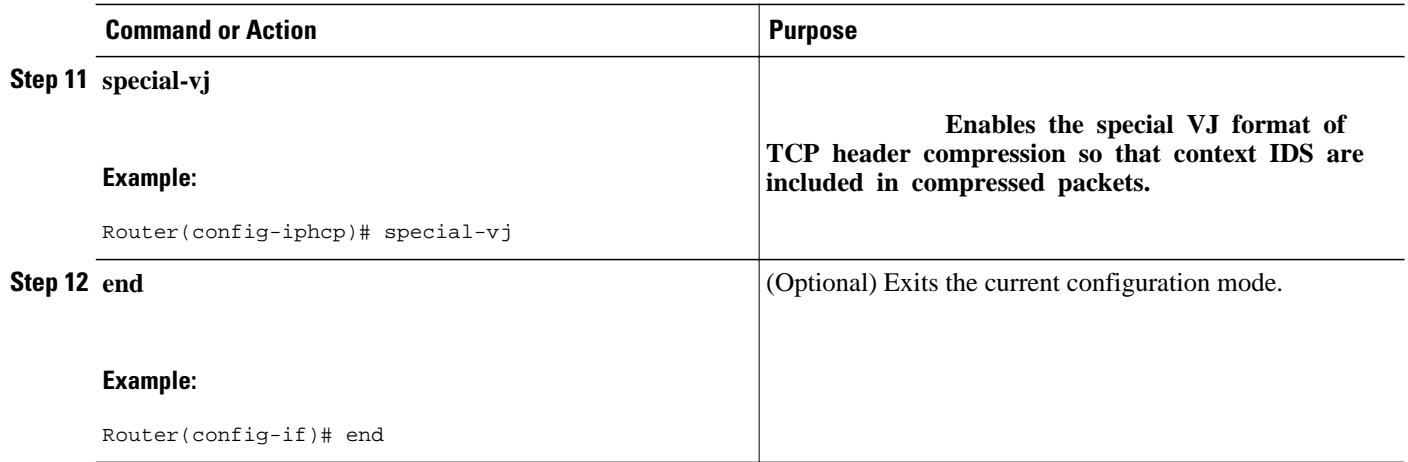

## **Changing the Maximum Size of the Compressed IP Header**

By default, the maximum size of the compressed IP header is 168 bytes. When you configure TCP header compression, you can change this size to suit the needs of your network.

To change the maximum size of the compressed IP header, perform the following steps.

### **SUMMARY STEPS**

- **1. enable**
- **2. configure terminal**
- **3. interface** *type number* [*name-tag*]
- **4. ip header-compression max-header** *max-header-size*
- **5. end**

### **DETAILED STEPS**

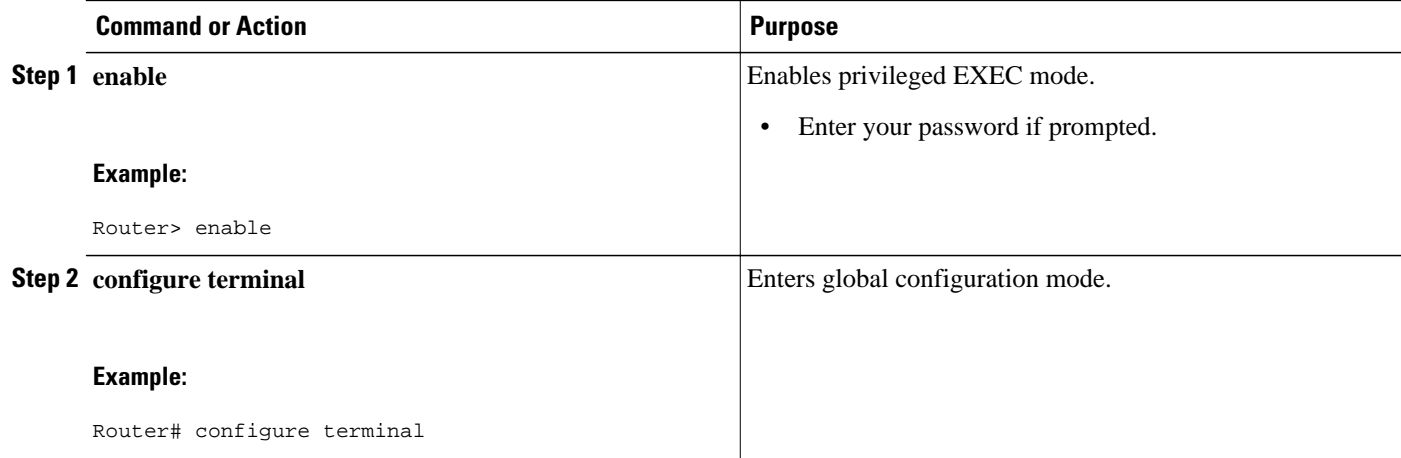

<span id="page-10-0"></span>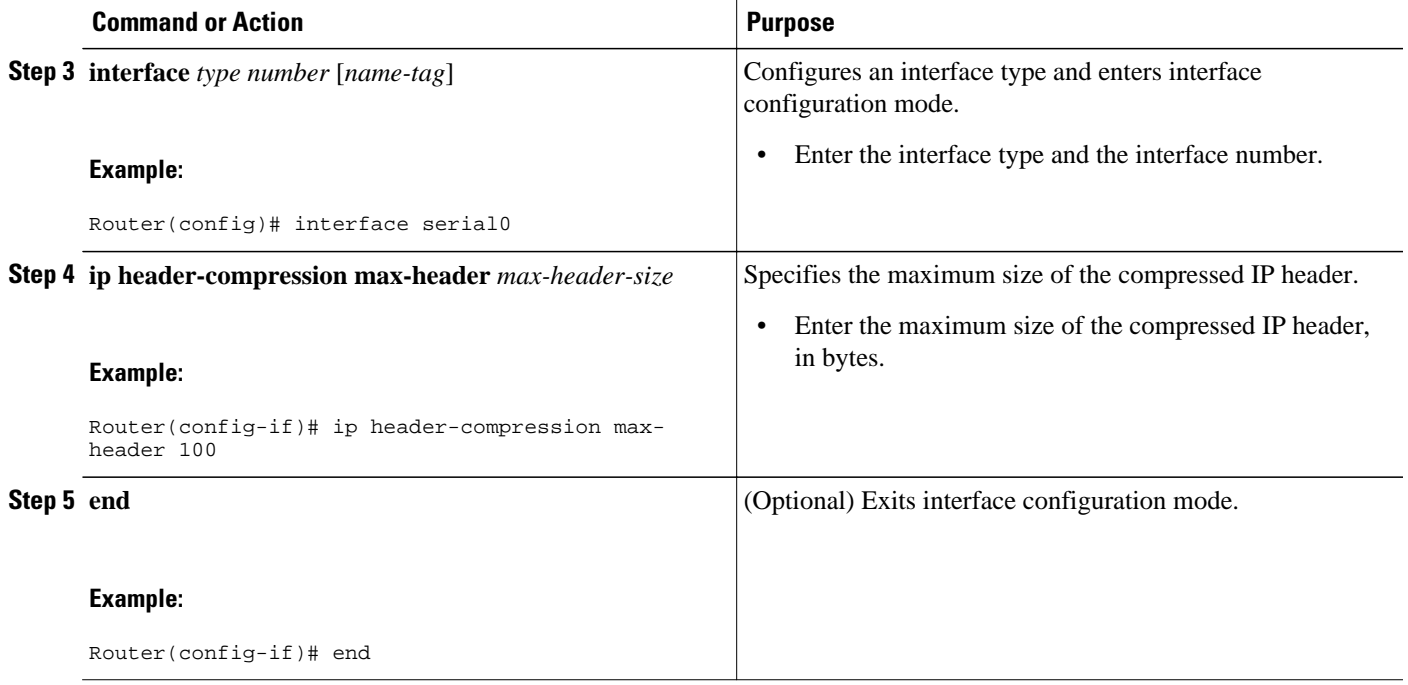

## **Changing the Number of Header-Compression Connections**

For PPP and HDLC interfaces, the default is 16 compression connections. For interfaces that use Frame Relay encapsulation, the default is 256 compression connections.

To change the default number of header-compression connections, perform the following steps.

• Implications of Changing the Number of Header-Compression Connections, page 11

### **Implications of Changing the Number of Header-Compression Connections**

Each header-compression connection sets up a compression cache entry, so you are in effect specifying the maximum number of cache entries and the size of the cache. Too few cache entries for the specified interface can lead to degraded performance, and too many cache entries can lead to wasted memory. Choose the number of compression connections according to the network requirements.

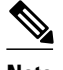

#### **Note Header-Compression Connections on HDLC and Frame Relay Interfaces**

For HDLC interfaces and Frame Relay interfaces (that is, interfaces that use Frame Relay encapsulation), the number of header-compression connections on *both sides* of the network must match. That is, the number configured for use on the local router must match the number configured for use on the remote router.

#### **Header-Compression Connections on PPP Interfaces**

For PPP interfaces, if the header-compression connection numbers on both sides of the network do not match, the number used is "autonegotiated." That is, any mismatch in the number of header-compression connections between the local router and the remote router will be automatically negotiated to the lower of the two numbers. For example, if the local router is configured to use 128 header-compression connections, and the remote router is configured to use 64 header-compression connections, the negotiated number will be 64.

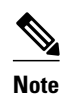

**Note** This autonegotiation function applies to PPP interfaces *only* . For HDLC interfaces and interface Frame Relay encapsulation, no autonegotiation occurs.

>

#### **SUMMARY STEPS**

- **1. enable**
- **2. configure terminal**
- **3. interface** *type number* [*name-tag*]
- **4. ip tcp compression-connections** *number*
- **5.**
- **6. frame-relay ip tcp compression-connections** *number*
- **7. end**

#### **DETAILED STEPS**

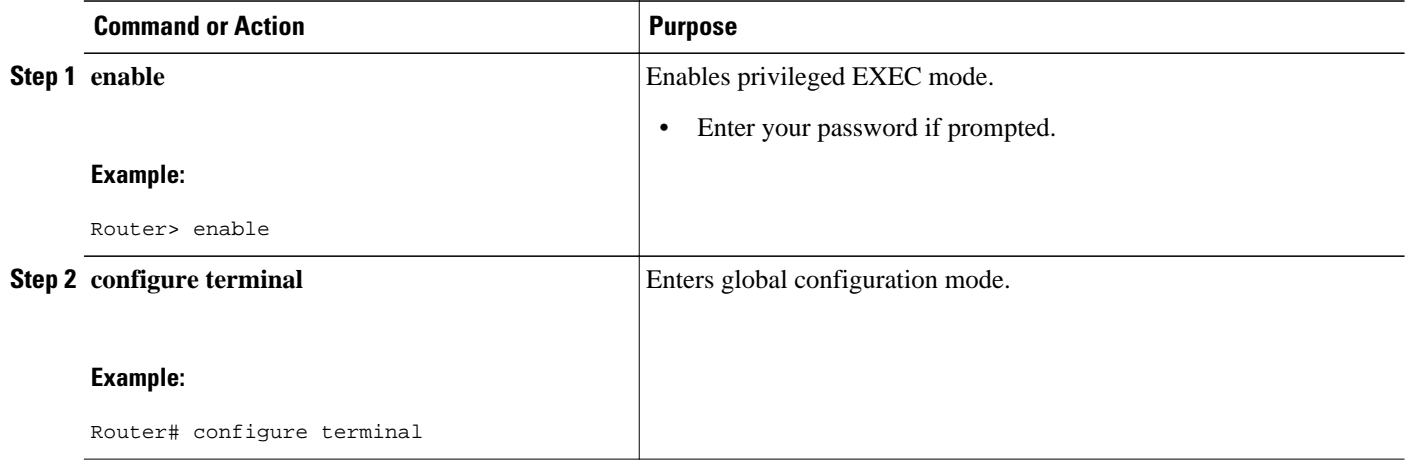

<span id="page-12-0"></span>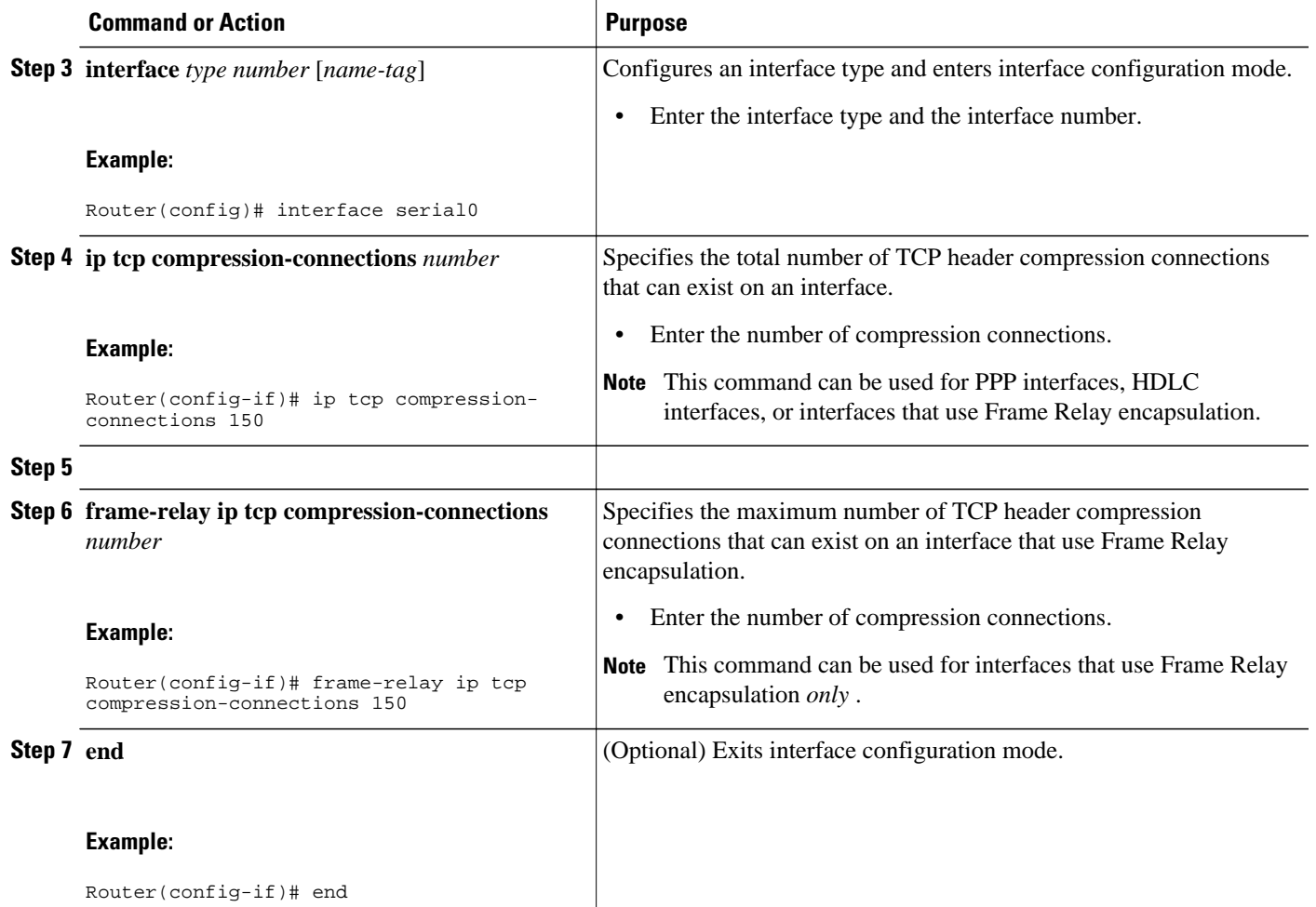

## **Displaying Header-Compression Statistics**

You can display header-compression statistics, such as the number of packets sent, received, and compressed, by using either the **show ip tcp header-compression** command or the **show frame-relay ip tcp header-compression** command.

To display header-compression statistics, perform the following steps.

### **SUMMARY STEPS**

- **1. enable**
- **2. show ip tcp header-compression** [*interface-type interface-number*] [**detail**]
- **3.**
- 
- **4. show frame-relay ip tcp header-compression** [**interface** *type number*]
- **5. end**

### <span id="page-13-0"></span>**DETAILED STEPS**

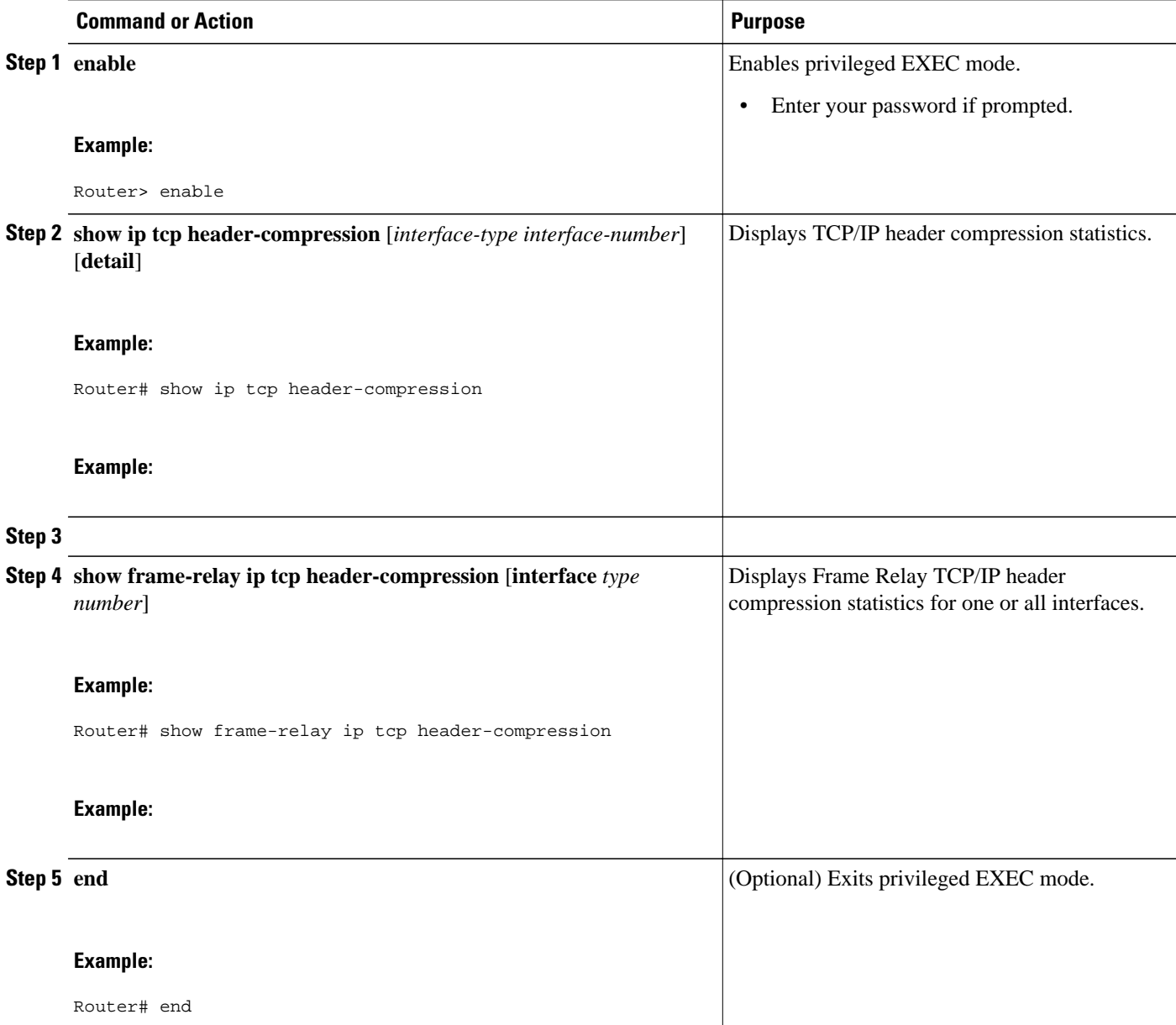

# **Configuration Examples for TCP Header Compression**

- [Example Enabling TCP Header Compression on an Interface,](#page-14-0) page 15
- [Example Enabling TCP Header Compression on an Interface That Uses Frame Relay Encapsulation,](#page-14-0) page 15
- [Example Enabling Special-VJ Format TCP Header Compression](#page-15-0), page 16
- [Example Changing the Maximum Size of the Compressed IP Header](#page-15-0), page 16
- [Example Changing the Number of Header-Compression Connections](#page-16-0), page 17

• [Example Displaying Header-Compression Statistics](#page-16-0), page 17

### <span id="page-14-0"></span>**Example Enabling TCP Header Compression on an Interface**

In the following example, TCP header compression is enabled on serial interface 0.

Router> **enable** Router# **configure terminal** Router(config)# **interface serial0** Router(config-if)# **encapsulation ppp** Router(config-if)# **ip address 209.165.200.225 255.255.255.224** Router(config-if)# **ip tcp header-compression ietf-format** Router(config-if)# **end**

## **Example Enabling TCP Header Compression on an Interface That Uses Frame Relay Encapsulation**

In the following example, TCP header compression is enabled on serial interface 0. Frame Relay encapsulation has been enabled on this interface by using the **encapsulationframe-relay** command.

Router> **enable** Router# **configure terminal** Router(config)# **interface serial0** Router(config-if)# **encapsulation frame-relay** Router(config-if)# **ip address 209.165.200.225 255.255.255.224** Router(config-if)# **frame-relay interface-dlci 20** Router(config-if)# **frame-relay ip tcp header-compression** Router(config-if)# **end**

### <span id="page-15-0"></span>**Example Enabling Special-VJ Format TCP Header Compression**

In the following example, TCP header compression is enabled on serial interface 0. The special VJ format has been enabled on this interface by using the **ip header-compression special-vj**, **ip tcp compressionconnections**, and the **special-vj**commands:

```
Router> enable
Router# configure terminal
Router(config)# interface serial0
Router(config-if)# ip address 209.165.200.225 255.255.255.224
Router(config-if)# ip tcp header-compression
Router(config-if)# ip header-compression special-vj
Router(config-if)# ip tcp compression-connections 16
Router(config-if))# exit
Router(config)# iphc-profile profile-name van-jacobson
Router(config-iphcp)# special-vj
Router(config-if)# end
```
## **Example Changing the Maximum Size of the Compressed IP Header**

In the following example, the maximum size of the compressed IP header (100 bytes) has been specified by using the **ip header-compression max-header** command:

```
Router> enable
Router# configure terminal
Router(config)# interface serial0
Router(config-if)# ip header-compression max-header 100
Router(config-if)# end
```
## <span id="page-16-0"></span>**Example Changing the Number of Header-Compression Connections**

In the following example, the number of header-compression connections has been changed to 150 by using the **ip tcp compression-connections**command:

Router> **enable**

Router# **configure terminal**

Router(config)# **interface serial0**

Router(config-if)# **ip tcp compression-connections 150**

```
Router(config-if)# end
```
## **Example Displaying Header-Compression Statistics**

You can use the **show ip tcp header-compression**command to display header-compression statistics such as the number of packets received, sent, and compressed. The following is sample output from the **show ip tcp header-compression** command:

```
Router# show ip tcp header-compression serial0
TCP/IP header compression statistics:
   Interface Serial0 (compression on, IETF)
    Rcvd: 53797 total, 53796 compressed, 0 errors, 0 status msgs
              0 dropped, 0 buffer copies, 0 buffer failures
     Sent: 53797 total, 53796 compressed, 0 status msgs, 0 not predicted
              1721848 bytes saved, 430032 bytes sent
              5.00 efficiency improvement factor
     Connect: 16 rx slots, 16 tx slots,
              1 misses, 0 collisions, 0 negative cache hits, 15 free contexts
              99% hit ratio, five minute miss rate 0 misses/sec, 0 max
```
# **Additional References**

The following sections provide references related to configuring TCP header compression.

### **Related Documents**

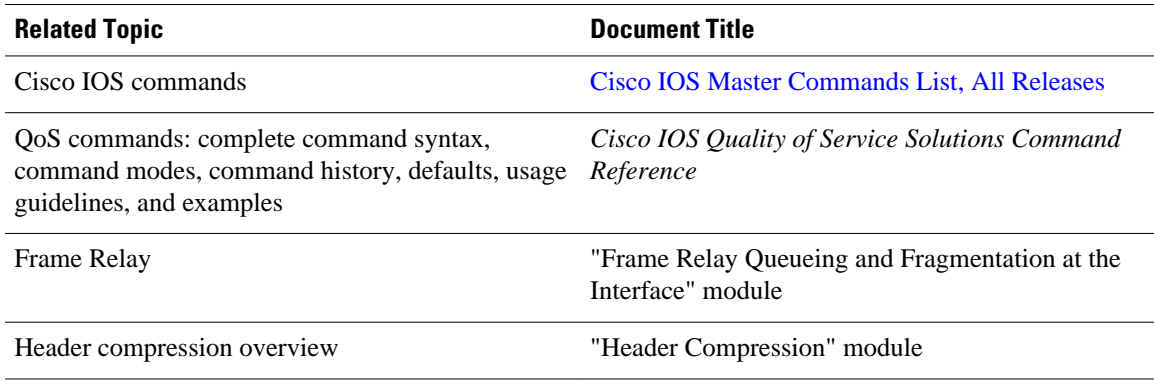

 $\mathbf l$ 

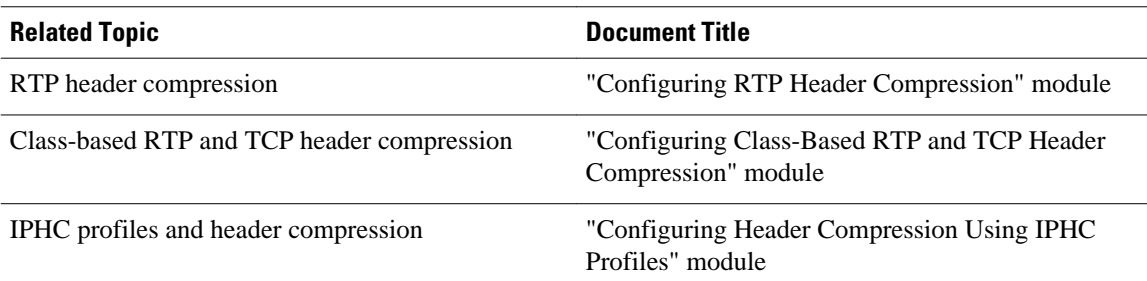

### **Standards**

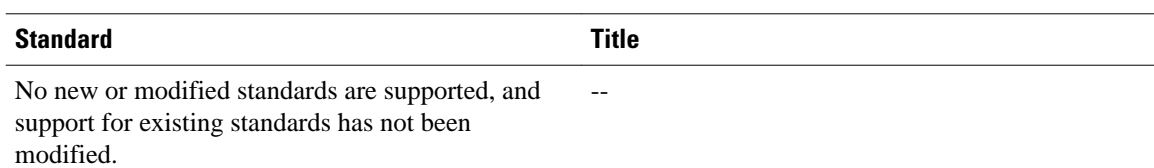

### **MIBs**

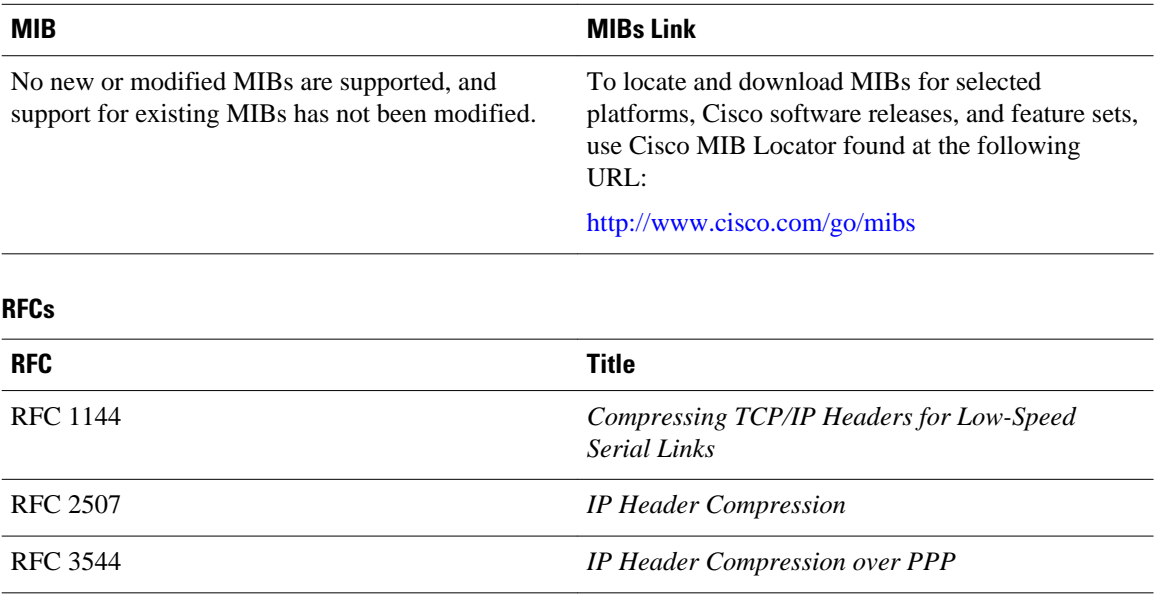

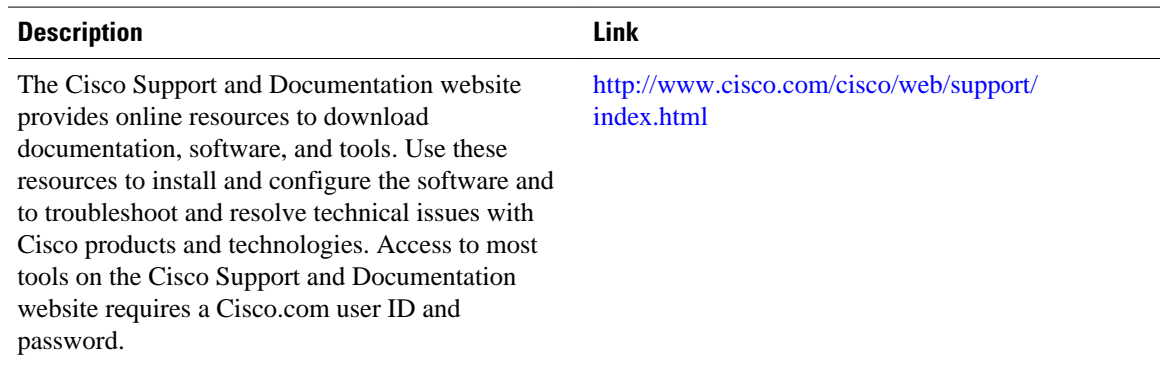

#### <span id="page-18-0"></span>**Technical Assistance**

## **Glossary**

**compression** --The running of a data set through an algorithm that reduces the space required to store the data set or the bandwidth required to transmit the data set.

**DLCI** --data-link connection identifier. A value that specifies a permanent virtual circuit (PVC) or switched virtual circuit (SVC) in a Frame Relay network. In the basic Frame Relay specification, DLCIs are locally significant (connected devices might use different values to specify the same connection). In the Local Management Interface (LMI) extended specification, DLCIs are globally significant (DLCIs uniquely specify individual end devices).

**encapsulation** --A method of wrapping data in a particular protocol header. For example, Ethernet data is wrapped in a specific Ethernet header before network transit. Also, when dissimilar networks are bridged, the entire frame from one network is simply placed in the header used by the data link layer protocol of the other network.

**full header (header refresh)** --An uncompressed header that updates or refreshes the context for a packet stream. It carries a context identifier (CID) that will be used to identify the context. Full headers for non-TCP packet streams also carry the generation of the context that they update or refresh.

**HDLC** --High-Level Data Link Control. A bit-oriented synchronous data link layer protocol developed by the International Organization for Standardization (ISO). Derived from Synchronous Data Link Control (SDLC), HDLC specifies a data encapsulation method on synchronous serial links using frame characters and checksums.

**header** --A chain of subheaders.

**IETF** --Internet Engineering Task Force. A task force that consists of over 80 working groups responsible for developing Internet standards.

**IPHC** --IP Header Compression. A protocol capable of compressing both TCP and UDP headers.

**PPP** --Point-to-Point Protocol. A protocol that provides router-to-router and host-to-network connections over synchronous and asynchronous circuits.

**regular header** --A normal, uncompressed header. A regular header does not carry a context identifier (CID) or generation association.

**subheader** --An IPv6 base header, an IPv6 extension header, an IPv4 header, a UDP header, an RTP header, or a TCP header.

**TCP** --Transmission Control Protocol. A connection-oriented transport layer protocol that provides reliable full-duplex data transmission. TCP is part of the TCP/IP protocol stack.

<span id="page-19-0"></span>**UDP** --User Datagram Protocol. A connectionless transport layer protocol in the TCP/IP protocol stack. UDP is a simple protocol that exchanges datagrams without acknowledgments or guaranteed delivery, requiring that error processing and retransmission be handled by other protocols. UDP is defined in RFC 768.

## **Feature Information for Configuring TCP Header Compression**

The following table provides release information about the feature or features described in this module. This table lists only the software release that introduced support for a given feature in a given software release train. Unless noted otherwise, subsequent releases of that software release train also support that feature.

Use Cisco Feature Navigator to find information about platform support and Cisco software image support. To access Cisco Feature Navigator, go to [www.cisco.com/go/cfn.](http://www.cisco.com/go/cfn) An account on Cisco.com is not required.

| <b>Feature Name</b>                                                                                                    | <b>Releases</b> | <b>Feature Information</b> |
|----------------------------------------------------------------------------------------------------|-----------------|----------------------------|
| This table is intentionally left<br>blank because no features were<br>introduced or modified in Cisco<br>IOS Release $12.2(1)$ or a later<br>release. This table will be updated<br>when feature information is<br>added to this module. |                 |                            |

*Table 1 Feature Information for Configuring TCP Header Compression*

Cisco and the Cisco logo are trademarks or registered trademarks of Cisco and/or its affiliates in the U.S. and other countries. To view a list of Cisco trademarks, go to this URL: [www.cisco.com/go/trademarks](http://www.cisco.com/go/trademarks). Third-party trademarks mentioned are the property of their respective owners. The use of the word partner does not imply a partnership relationship between Cisco and any other company. (1110R)

Any Internet Protocol (IP) addresses and phone numbers used in this document are not intended to be actual addresses and phone numbers. Any examples, command display output, network topology diagrams, and other figures included in the document are shown for illustrative purposes only. Any use of actual IP addresses or phone numbers in illustrative content is unintentional and coincidental.

© 2011 Cisco Systems, Inc. All rights reserved.